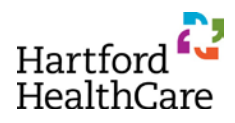

## **Texting My Attendance**

## **A. Pair Phone with CloudCME** *(ONE TIME ONLY)*

- 1. Text your email address to **(844) 962-4001**
- 2. You MUST use your HHC email if you have one
- 3. Confirm a return text that your phone number has been updated
- 4. *USER TIP:* Save (844) 962-4001 in your contact list or favorites for fast and easy access each session

## **B. Sign In to the Activity / Record Attendance**

- 1. Locate the *EVENT CODE* for this activity
	- a. Shared via slide at beginning and end of program
	- b. Entered into chat room of online meeting
- 2. Text the *EVENT CODE* to **(844) 962-4001**
- 3. Confirm a return text that you have been signed in
- 4. *IF INDICATED:* Log in to the CloudCME app or the website [\(hhchealth.cloud-cme.com\)](file://hhcsystem.org/hhc/Professional%20Education/CME/Website/hhchealth.cloud-cme.com) after the activity to complete the evaluation and claim your credit

## **REMEMBER:**

- ∗ *Event Codes expire 45 HOURS after the end of the activity*
- ∗ Email [ContinuingEd@hhchealth.org](mailto:ContinuingEd@hhchealth.org) if you have receive an error message
- ∗ Your CloudCME profile needs specific fields completed in order to assign you the correct credit type. These include:
	- o First Name
	- o Last Name
	- o Degree
	- o Profession
	- o Mobile Phone
	- o Specialty